# **Take1 Crack Torrent**

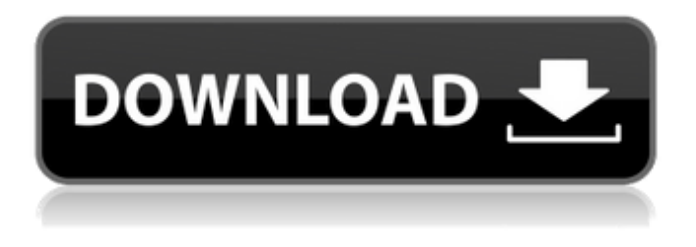

## **Take1 Free [Win/Mac]**

Take1 take sf2 files and play them. It can preview the soundfont play-back, so it is very easy to find the right soundfont It's easy to manually change the Pitch, Volume, ADSR controls, Midi Channel, etc. For instance, you can control Pitch and Volume by modulation wheel automation. It's easy to use Take1 as a Midi channel, so it can receive midi data from Keyboard. The \_\_\_\_\_\_\_\_\_ function works as \_\_\_\_\_\_\_\_\_\_. And the \_\_\_\_\_\_\_\_\_\_\_ function works as \_\_\_\_\_\_\_\_\_\_\_. Take1's Midi Input: Take1 supports sending Midi data from C-Media USB Midi Keyboard Controller Realtek ALC887-type UART4. It is suggested that you use Keyboard controller that is compatible with the PC. The people who have already used Take1 will find the keyboard is very simple to use. As for MIDI channel, it can receive midi data from the keyboard and directly play the soundfont with midi automation. Some keyboard controllers do not support the two following functions: ■ midi automation, the first record is only  $\Box$  and  $\Box$  automation, the first record is only  $\Box$  The soundfont play-back starts when you tap the keyboard. You can control the Pitch manually, and change it to Automation later. You can increase or decrease the Vol, ADSR, and Midi automation by using the wheel or Autoscroll feature. You can save up your automation changes by saving them. You can write them and load from Take1. The saved automation changes can also be used for replay. The \_\_\_\_\_\_\_\_\_\_\_\_\_ function works as \_\_\_\_\_\_\_\_\_\_\_. The \_\_\_\_\_\_\_\_\_\_\_\_\_ function works as \_\_\_\_\_\_\_\_\_\_\_\_. Note: The effect are available for playback. You can only hear them in the middle window, so they only affect the playback sound. The function works as \_\_\_\_\_\_\_\_\_\_. (poltergeist and p.p) \_\_\_\_\_\_\_\_\_\_\_\_\_\_\_ function \_\_\_\_\_\_\_\_\_\_\_. \_\_\_\_\_\_\_\_\_\_\_ function \_\_\_\_\_\_\_\_\_\_\_\_\_\_\_. \_\_\_\_\_\_\_\_\_\_\_\_\_\_\_ function \_\_\_\_\_\_\_\_\_\_\_\_\_\_\_. \_\_\_\_\_\_\_\_\_\_\_\_ function \_\_\_\_\_\_\_\_\_\_\_. \_\_\_\_\_\_\_\_\_ function \_\_\_\_\_\_\_\_\_\_\_.

PRICE: FREE System Requirements: MAC: Mac OS X 10.7 or later Windows: Windows Vista or later Take1 version history

#### **Take1 Crack+ Free**

Playback of sf2 Soundfont files. Preview keyboard. Midi receive channel selectable. Level, pan. Solo and mute. Octave up/down. Semitone up/down. Volume boost. ADSR controls. Three band equalizer. Double effect for widing the signal. P.Pan function. (pitch as pan) V.Filter function. (vel. controlled filter) Midi automation. Can load huge sf2 files (more than 200 mb). Download: DLL Setup Files. (v1.01 only) Support If you have any questions, problems or comments please contact me at take1help@gmail.com. Special thanks to Ask Access Audio, Tascam, Emuco and Behringer. Have fun! Ivo Dujovne \$d\_m=\$\_POST['d\_m']; \$sql="SELECT `t\_ms\_id` FROM `ms\_d` WHERE `d\_m`='\$d\_m'"; \$result=mysql\_query(\$sql); if(mysql\_num\_rows(\$result)>0) {  $$_S$ ESSION['msg\_m']="Message exists"; header("Location: mpusic\_by\_d.php"); exit(); } else { \$msg\_m=mktime(); \$t\_ms\_id=rand(1,999); \$sql="INSERT INTO `ms\_d` VALUES ('\$t\_ms\_id','\$msg\_m','\$d\_m','0','0')"; mysql\_query(\$sql); if(\$msg\_m 09e8f5149f

## **Take1 [Mac/Win]**

Version number 1.1 supports the following plugins:  $\mathbb{Z}$  Audio Copy Plugin (44.1/48)  $\mathbb{Z}$  Bit.C32 Plugin (32 bit dither)  $\mathbb{Z}$  Dun Duo  $(24/32)$   $\Box$  Dub Rose (24/32)  $\Box$  DB CLiQuiti (32 bit)  $\Box$  Erase Tape (24/32)  $\Box$  Mackie Tapetyze (32 bit)  $\Box$  MC GUI (32 bit)  $\Box$ Mistruder (64/128/256) [ Silent Crackle (44.1/48) [ Twin (24/32) [ VFi (Velocity-controlled filter) [ VFi+ (Velocitycontrolled filter + volume booster + 3 band equalizer)  $\sqrt{2}$  VFi+2 (Velocity-controlled filter + volume booster + 3 band equalizer + x-mod)  $\boxed{?}$  VFi+3 (Velocity-controlled filter + volume booster + x-mod + y-mod + 3 band equalizer)  $\boxed{?}$  VFi+4 (Velocitycontrolled filter + volume booster + x-mod + y-mod + 3 band equalizer + ADSR)  $\mathbb{Z}$  VFa (Velocity-controlled filter + ADSR)  $\mathbb{Z}$ VFi+ and VFa will probably work on other plugins, too! .MF2 plugins, (.sf2 or.mf2) can be loaded in any order. .SF2 files must be a complete track, with the exception of.SF2EXT. The Take1 application is often used as an "enhanced" Soundfont Player. Two way communication: All info from plugins is written in a.sfxw (Soundfont Format) file by itself. For communication with Take1, you can send info to the.sfxw file. You do this by choosing "Start Take1" and specify a.sfxw file. After that, you can modify options and send info to the file. When done, you can choose "Stop Take1" to return to the host application. In addition, you can choose to Start multiple instances of Take1 at the same time. How to use Take1: You can go to menu Options/Info to specify a.s

### **What's New in the?**

The application has these main features:  $\eta$  Preview Keyboard  $\eta$  Playback of SF2 Soundfont files.  $\eta$  Midi receive channel selectable  $[$ ] Level, pan  $[$ ] Solo and mute  $[$ ] Octave up/down.  $[$ ] Semitone up/down.  $[$ ] Volume boost.  $[$ ] ADSR controls.  $[$ ] Three band equalizer.  $\mathbb{Z}$  Double effect for widing the signal.  $\mathbb{Z}$  P.Pan function. (pitch as pan)  $\mathbb{Z}$  V. Filter function. (vel. controlled filter)  $\mathbb{Z}$  Midi automation.  $\mathbb{Z}$  Can load huge SF2 files (more than 200 mb).  $\mathbb{Z}$  Full-screen mode Since the application is a VST Host, it has some disadvantages:  $\mathbb{Z}$  You may need to send the song into the computer's "Soundboard" and then "out"  $\mathbb{Z}$  The file size is very large (more than 200 MB).  $\Box$  The sound quality is not as good as than VST Hosts which are installed in your computer (you won't be able to modify the sound).  $\Box$  There is no MIDI automation.  $\Box$  You can not record the sound.  $\Box$  The gong sound can not be adjusted. How to use it: 1. File menu: The application supports sf2 Soundfont files. You can import your own soundfonts. You can start the soundfont in "loop" mode. 2. Midi menu: You can play a soundfont file on your keyboard by using the Master key. If you want to record the sound, please use the Capture menu item. 3. Kontrol menu: You can switch the midsink to the audio channel and select the channel via the MIDI menu. 4. Options menu: The options menu allows you to change some features of Take1. These features include:  $[$  Keyboard automation  $[$  Keyboard panning  $[$  Keyboard meter display (looping)  $\eta$  Look and feel  $\eta$  Scrolling the song files.  $\eta$  Midi automation  $\eta$  Midi automation rate  $\eta$  Feed source (SF2)  $\eta$ Download the source code:

## **System Requirements For Take1:**

Memory: 3 GB RAM Processor: Intel(R) Core(TM) i5-4590 CPU @ 3.30GHz / AMD(R) Phenom(R) II X4 945 Processor OS: Windows 7/8/10 DirectX: 11 Hard Disk: 2.5 GB available space How to install Age of War Mod and activate it Download the Age of War Mod. Unzip it. Run Age of War mod.exe. Click on "Reset�

<http://enricmcatala.com/?p=5002>

<https://aftermedicine.com/wp-content/uploads/2022/06/seldaza.pdf>

<https://biotechyou.com/dididistribute-crack-with-license-code-april-2022/>

<http://yotop.ru/2022/06/08/interest-calc-machine-with-full-keygen-download-3264bit/>

<https://harneys.blog/wp-content/uploads/2022/06/elenel.pdf>

<https://lancelot-paysage-maconnerie49.com/portable-sylpheed-download-latest-2022/>

<https://xenoviabot.com/deeptrawl-free-download-march-2022/>

<http://headlinesmissed.com/2022/06/07/colorcab-crack-free/>

<http://www.hva-concept.com/pulist-crack-x64/>

<https://www.7desideri.it/?p=6920>

<https://stingerbrush.com/wp-content/uploads/clafed.pdf>

[http://sharedsuccessglobal.com/marketplace/upload/files/2022/06/g4n1973vdlaFcBGfeQpd\\_08\\_acdf52f2ccc9d08fa89877327bf](http://sharedsuccessglobal.com/marketplace/upload/files/2022/06/g4n1973vdlaFcBGfeQpd_08_acdf52f2ccc9d08fa89877327bf02a1c_file.pdf) [02a1c\\_file.pdf](http://sharedsuccessglobal.com/marketplace/upload/files/2022/06/g4n1973vdlaFcBGfeQpd_08_acdf52f2ccc9d08fa89877327bf02a1c_file.pdf)

<https://comoemagrecerrapidoebem.com/?p=4135>

[https://babelson.com/wp-content/uploads/2022/06/Magic\\_Math\\_Wand.pdf](https://babelson.com/wp-content/uploads/2022/06/Magic_Math_Wand.pdf)

[https://galaxy7music.com/wp-content/uploads/2022/06/WinColor\\_Crack\\_\\_.pdf](https://galaxy7music.com/wp-content/uploads/2022/06/WinColor_Crack__.pdf)

[https://unmown.com/upload/files/2022/06/jBU7NRsY1Zu5bWQBHzOo\\_08\\_2f02c7841b4400ff33a93aa267bd7c7f\\_file.pdf](https://unmown.com/upload/files/2022/06/jBU7NRsY1Zu5bWQBHzOo_08_2f02c7841b4400ff33a93aa267bd7c7f_file.pdf)

<http://beliketheheadland.com/wp-content/uploads/2022/06/sarphi.pdf>

<https://vintriplabs.com/movie-icon-pack-16-activation/>

<https://zwergenburg-wuppertal.de/advert/cfosspeed-gadget-crack-product-key-full-latest/>

<http://www.fuertebazar.com/2022/06/08/logitech-harmony-remote-software-activation-key/>